*Computer Methods and Programs in Biomedicine* 24 (1987) 41–45 **41** Elsevier

CPB 00809

# **Computer program for calculation of kinetic and pharmacologic parameters using a 'direct linear plot' derived algorithm**

Zbigniew W. Kaminski\* and Edward **F.** Domino

*Department of Pharmacology, The Uniuersitv of Michigan, Ann Arbor, ML U.S.A.* 

Data processing using nonparametric statistics was performed using a 'direct linear plot' algorithm of ECB. ECB (Eisenthal and Cornish-Bowden) is a computer program designed to calculate the  $K_{\text{m}}$  and V parameters in enzyme kinetics. It is also suitable for estimation of  $EC_{50}$  (ligand or drug concentration for 50% effect) in pharmacological studies.

BASIC; Nonparametric statistics; Enzyme kinetics;  $EC<sub>50</sub>$ ; Direct linear plot

#### **1. Introduction**

There are many biological systems which express a hyperbolic relationship between a measured response and a controlled variable. Such a relationship has been shown by Michaelis and Menten [10] for steady-state enzyme kinetics. The Michaelis-Menten equation describes the dependence between the velocity of an enzymatic reaction and concentration of the substrate as follows:

 $v = V \cdot S/(K_m + S)$ 

where

 $v$  is the actual velocity at a substrate concentration equal to S,

 $K<sub>m</sub>$  is the Michaelis-Menten constant and  $V$  is maximum velocity.

The same equation may be applied to many non-enzymatic systems such as drug-receptor interactions [11]. Moreover, a number of pharmacological phenomena can be described in a similar way, for example, a drug effect at a given concentration or dose  $(ED<sub>50</sub>$  calculations).

In most pharmacological as well as enzymological experiments, the form of the distribution of errors cannot easily be determined [14]. The assumption of a normal distribution of errors in such experiments frequently has not been proven [14]. It is well known that applications of least squares without proper knowledge of the error distribution of the data make the results invalid [15]. Therefore, a distribution free method of estimation is more appropriate.

In the computer program presented here we applied the 'direct linear plot' algorithm implemented by Eisenthal and Cornish-Bowden in 1976 [6]. For an extensive discussion of their algorithm see [1,3,4].

*<sup>\*</sup> Current address:* Adjunct Professor, Department of Comparative Biochemistry, Institute of Biochemistry and Biophysics, Polish Academy of Sciences, 02-532 Warsaw, Rakowiecka 36, Poland.

*Correspondence:* E.F. Domino, Department of Pharmacology, M6414 Medical Science Bldg. I, University of Michigan, Ann Arbor, MI 48109-0010, U.S.A.

## 2. Methods

#### *2.1. Algorithm description*

The algorithm presented here is a modified version of one described by Porter and Trager [12]. Few changes were introduced according to the subsequent papers of Cornish-Bowden and Eisenthal [2] and Cornish-Bowden et al. [4]. The whole calculation procedure had been derived from the 'direct linear plot' of  $S/V$  against  $1/V$  [2].

The data pairs (e.g.,  $S_i/V_i$ ,  $1/V_i$ ) should be plotted not as points but rather as straight lines passing through  $(S_i/V_i, 0)$  and  $(0, 1/V_i)$ . Under such conditions, line intersections and coordinates of the intersection point, e.g., *i*-line with  $S_i/V_i$ and  $1/V_i$  intersects with the *j*-line with  $S_i/V_i$  and  $1/V_i$  to form the set of  $K_{m(i,j)}/V_{(i,j)}$  and  $1/V_{(i,j)}$  $[2,4]$ . For *n* data pairs the total number of intersections  $(N)$  is described by the following equation:

$$
N = [n(n-1)/2] - p_2 - p_3 - \ldots - [r(r-1)] p_r
$$

where  $p_2$  and  $p_3$  are the number of duplications and triplications, and  $p<sub>r</sub>$ , the number of replicate observations of size  $r$  [12].

The  $K_{m(i,j)}/V_{(i,j)}$  and  $1/V_{(i,j)}$  values are calculated using the following equations:

$$
K_{m(i,j)}/V_{(i,j)} = [(V_j - V_i)(S_j/V_j - S_i/V_i)]
$$

$$
/[(S_j - S_i)(V_i/S_i - V_j/S_j)]
$$

$$
1/V_{(i,j)} = (S_j/V_j - S_i/V_i)/(S_j - S_i)
$$

In the next step the sets of values mentioned above are sorted in ascending order. The best estimate of  $X_{(i)}$  (e.g.,  $K_{m(i,j)}/V_{(i,j)}$ ) is the median value taken from the  $X_{(i,j)}$  set [12]. Therefore, the best estimates of  $K_{\rm m}$  and V are calculated from median  $K_{m(i,j)}/V_{(i,j)}$  and  $1/V_{(i,j)}$  values. The confidence limits (from lower to upper bound elements) are obtained from Kendall's [7] S distribution. According to Sen [13], lower and upper bound elements  $X_{(ij)}$  have the ranks  $(N-S^*)/2$ and  $(N + S^*)/2 + 1$ , respectively. The calculation of normal approximation of S\* was published by

Sen [13] and by Porter and Trager [12]. Lower and upper limits for  $K<sub>m</sub>$  cannot be obtained from the lower and upper values of *Km/V* and *1/V* mentioned above. Therefore, a set of  $K_{m(i)}$  values is calculated for this purpose [4] from the equation:

$$
K_{m(i j)} = (V_i - V_i)/(V_i/S_i - V_i/S_i)
$$

#### *2.2. Structure of the ECB program*

The ECB program contains three main parts: data editor, calculation subroutine and file-creating routine. The data editor has been designed to allow interactive data editing with opportunities for changing, deleting, and inserting data pairs. After the data set is accepted by the user,  $S$  and  $V$ pairs are sorted in ascending order. This part of the program searches for replications, counts their size, and evaluates the confidence limits. The calculation subroutine computes  $K_{m(i,j)}/V_{(i,j)}$ ,  $1/V_{(i,j)}$  and  $K_{m(i,j)}$  values. The next step consists of sorting the sets of the above elements by the QUICKSORT routine [5,8]. QUICKSORT seems to be the best possible algorithm for this purpose. Nevertheless, execution of this part is the most time consuming. The last part of the program contains a file-creating subroutine which allows permanent storage of the data files on a floppy disk.

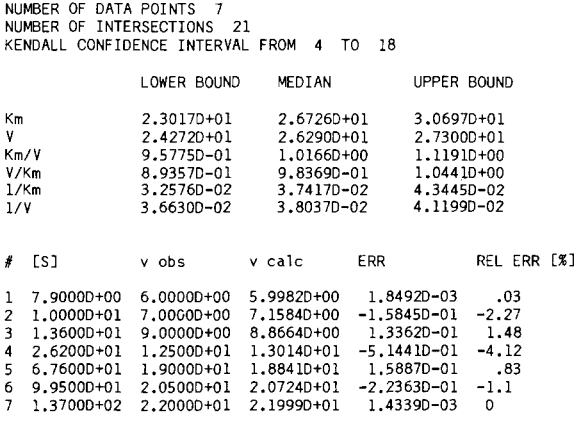

Fig. 1. Example hard copy of the results.

#### *2.3. Example program run*

Fig. 1 shows a printout of the results of  $K<sub>m</sub>$  and V **calculations for the data taken from Kuhn [9]. The table contains: the table file name, date and time of the file creation, the total number of S and V pairs, the number of intersections (N), and Kendall's confidence interval expressed as a lower and upper rank for the intersection number.**  Moreover,  $K_m$ ,  $V$ ,  $K_m/V$ ,  $V/K_m$ ,  $1/K_m$  and  $1/V$ **values have been shown with their lower and upper confidence limits. The last part of the data table contains a list of all S and V data pairs with**  V values calculated respectively for 'median'  $K<sub>m</sub>$ **and V, and also absolute and relative errors for observed V values.** 

#### **3. Hardware and software**

**The ECB program was written in MICROSOFT interpreted BASIC 2.0 for the Apple McIntosh (512K RAM). The program occupies 11K of memory. The second version in Microsoft interpreted BASIC 2.0 for IMB-PC is also available.** 

### **Acknowledgement**

**Z.W.K. and E.F.D. are supported in part by the Psychopharmacology Research Fund.** 

#### **References**

- [1] G.L. Atkins and I.A. Nimo, *in* Kinetic Data Analysis: Design and Analysis of Enzyme and Pharmacokinetic Experiments, ed. L. Endrenyi, pp. 121-135 (Plenum Press, New York, 1980).
- [2] A. Cornish-Bowden and R. Eisenthal, Biochim. Biophys. Acta, 523 (1978) 268-272.
- [3] A. Cornish-Bowden, *in* Kinetic Data Analysis: Design and Analysis of Enzyme and Pharmacokinetic Experiments, ed. L. Endrenyi, pp. 105-119 (Plenum Press, New York, 1980).
- [4] A. Cornish-Bowden, W.R. Porter and W.F. Trager, J. Theor. Biol., 74 (1978) 163-175.
- [5] R. Dayton, (1985) MacIntosh Microsoft Basic (Reston Publishing, Reston VA, 1985).
- [6] R. Eisenthal and A. Cornish-Bowden, Biochem. J. 139 (1974) 715-720.
- [7] M.G. Kendall, Rank Correlation Methods, 4th edn. (Charles Griffin London, 1970).
- [8] D.E. Knuth, The Art of Computer Programming (Addison-Wesley, Menlo Park CA, 1973).
- [9] R. Kuhn, Hoppe-Seyler's Z. Physiol. Chem., 125 (1923) 28-92.
- [10] L. Michaelis and M.L. Menten, Biochem. Z., 49 (1913) 333-369.
- [11] J. Norman, in Pharmacokinetics of Anaesthesia, eds. C. Prys-Roberts and C.C. Hug Jr., pp. 25-37 (Blackwell Scientific Publications, Oxford, 1984).
- [12] W.R. Porter and W.F. Trager, Biochem. J., 161 (1977) 293-302.
- [13] P.K. Sen, J. Am. Stat. Assoc., 63 (1968) 1379-1389.
- [14] A.C. Storer, M.G. Carlison and A. Cornish-Bowden, Biochem. J., 151 (1975) 361-367.
- [15] D.G. Watts, *in* Kinetic Data Analysis: Design and Analysis of Enzyme and Pharmacokinetic Experiments, ed. L. Endrenyi, pp. 1-24 (Plenum Press, New York, 1980).

#### **Program listing**

- I O' ECB (from Eisonthal & Cornish-Bowden) 20' PROGRAM FOR Km AND V CALCULATION USING KENDALL RANK STATIS11CS 30 ' AND EISENTHALL, CORNISH-BOWDEN PROCEDURE 40 ' FOR DETAILS see : Porter W.R., Treger W.F., (1977) Biochem.d. [ 161],293-302 50' Cornish-Bowden A., (1978) Biechlm.Blophys.Acta [523] ,268-272 60' Cornish-Bowden A., Porter W.R., Trager WF., (1978) d.theor.Biol. [74],163- t75 70 DIM A(I,30),B(2,43S),C(8),D(2,30),R%(4),L(43S),M(435) 80 CLS 90 PRINT I OO PRINT SPC(20); "Select Command You Wish" ! I 0 PRINT SPG( 9);"Data = "DA" or "do" ; Read the Flle from dlsk = "RE" or "re .... 120INPUT" \*\*\*\*\* COMMAND \*\*\*\*\* ":A\$:A\$=UCASE\$(A\$) **130 IF** A\$="DA" THEN 180 140 IF AS *="RE"* THEN 1920 150 IF LEN(A\$)=O THEN 80 \* \* \* \* \* \* \* ILLEGAL COMMAND ! ! ! \* \* \* \* \* \* **17O** OOTO 9O 180 CLS:OOTO 200  $190A1=1$ 200 PRINT"Input number of pairs [S],[v] ";:CALL TEXTFACE(A1):PRINT"[not less than 5 and not more than 30]";:CALL TEXTFACE(0):INPUT N%:IF N%:5 OR N%>30 THEN 190 210 FOR 1%=0 TO N%-I 220 PRINT"input [S] and [v] for pair #";1% ÷ 1 ;:IF I%=0 THEN PRINT" ; for example 3.125,8.116"; 230 IF 1%=N%-1 THEN PRINT" \*\*\*\*\* last data pair \*\*\*\*\*" 24.0 INPUT A(O,I%)~( 1,1%):1F A(O,I%)<=O OR A( 1,1%)<=0 THEN OOSUB 2110 250 NEXT I% 260 CLS 270 'Preliminary sorting of the data set 280 FOR d%= I TO N%- **1**  290 FOR 1%=0 TO N%- **I**  300 IF A(O,I%)<A(O,d%) THEN 320 310 SWAP A(O,d%)~,(O,I%):SWAP A(1,d%),A(I,I%) 320 NEXT I%,J% 330 FOR d%=I TO N%-1 340 FOR 1%=0 TO N%- I 350 IF A(O,I%)<>A(O,d%) THEN 380 360 IF A( I ,I%)<A(l,d%) THEN 380 370 SWAP A( I ,I%),A(l,d%) 380 NEXT I%,d% 390 PRINT TAB(2);"#";:PRINT TAB(21);"[S]";:PRINT TAB(42);"[v]" 400 FOR I%=0 TO N%-I 410 PRINT I%+ I;:PRINT TAB(20);A(O,I%);:PRINT TAB(40)~(1,1%) 420 NEXT I%
- 430 'Searching of replicative observation and determination of their size 440 KI=O:FOR 1%=0 TO 4:R%(I%)=O:NEXT i%
- 450 FOR 1%=0 TO N%£2

460 IF A(0,1%)<A(0,1%+1) THEN 490 470 K1=K1+1:IF K1>4 THEN 2120 480,0010.510 490 R%(K1)=R%(K1)+1  $500K1=0$  $510$  NEXT 1%  $520$  R%(K1)=R%(K1)+1 530 DATA editor 540 PRINT:PRINT SPC(13); INPUT"\*\*\* CONTINUE \*\*\*; YES="Y" or "y" ",X\$:X\$=UCASE\$(LEFT\$(X\$,1)):IF X\$<>"Y" THEN 100 550 PRINT:INPUT"Do you want to CHANGE the DATA; YES = "Y" or "y"  $1,8$ \$:B\$=UCASE\$(LEFT\$(B\$,1)) 560 IF B\$O"Y" THEN 720 570 PRINT"In Which MANNER : change="C" or "c"; insert="I" or "i"; delete="D" or 580 PRINT" \*\*\* ESCAPE \*\*\* = "E" or "e" ?" 590 C\$=INKEY\$:IF C\$="" THEN 590 600 CS=UCASES(CS) IF CSO "I" AND CSO "D" AND CSO "C" AND CSO "E" THEN 570 610 IF CS="E" THEN 540<br>620 IF CS="I" THEN 690 630 IF N% - 1<5 AND C\$="D" THEN PRINT"TOO FEW POINTS can not DELETE":00TO 550 640 PRINT "Which pair ; input #";:INPUT J%:IF J%<1 OR J%>N% THEN 640 650 IF C\$="C" THEN 700 660 SWAP A(0,J%-1)A(0,N%-1):SWAP A(1,J%-1)A(1,N%-1)  $670$  N%=N%-1 680 0010 260  $690 \text{ N}$   $\frac{1}{2}$   $\frac{1}{2}$   $\frac{1}{2}$   $\frac{1}{2}$   $\frac{1}{2}$   $\frac{1}{2}$   $\frac{1}{2}$   $\frac{1}{2}$   $\frac{1}{2}$ 220 INSTRUMENT IN A VALUES of [5] and [v]; for example 2.081, 3.145<br>700 PRINT "Type a NEW YALUES of [5] and [v]; for example 2.081, 3.145<br>"::INPUT"", A(0,0%-1),A(1,0%-1):IF A(0,0%-1)=<0 OR A(1,0%-1)=<0 THEN<br>60SUB 2110:60T0 710 0010 260 720 CLS 730 LOCATE 5.2 740 PRINT" I am working on calculation of Km(i j), 1/Y(i j) and Km(i,j)/Y(i j) onto  $750 \pm 18 = 1.428 = -1$ 760 FOR J& = 0 TO N& - 2<br>760 FOR J& = 0 TO N& - 2<br>770 FOR 1& = 11& TO N& - 1 780 IF A(0,J%)=A(0,I%) THEN 880 790 A2%=A2%+1:"Counting of the number of intersections 'N' 800 AA1=A(1,J,R)-A(1,I,R):' v(j)-v(1)<br>810 AA1=A(1,J,R)-A(1,I,R):' v(j)-v(1)<br>810 AA2=A(0,J,R)-A(0,I,R):' s(j)-S(i)<br>820 AA3=A(1,I,R)/A(0,I,R):' v(i)/S(i) 830 AA4=A(1,J%)/A(0,J%): v(j)/S(j) 840 IF AA1=0 THEN AA1=1E+38 850 B(0A28)=AA1/(AA3-AA4): 'Km(i,j)<br>860 B(1A28)=AA1/(AA3-AA4): 'Km(i,j)<br>870 B(2,A28)=B(0,A28)\*B(1,A28): 'Km(i,j)/V(i,j) 880 NEXT 1%  $890118=118+1$ 900 NEXT J % 910 IF A2%<9 THEN 2130 920 CLS:LOCATE 7.2 930 PRINT" I am just sorting Km(i,j), 1/V(i,j) and Km(i,j)/V(i,j) sets ":IF N%<10 THEN 990 940 CALL TEXTFACE(1):PRINT:PRINT" PLEASE BE PATIENT YOUR CALCULATION IS<br>BEING PROCESSED":CALL TEXTFACE(0)<br>950 'QUICKSORT 2 soting algorithm 960 ' It is 21 times faster than BUBBLESORT AND 3 times faster than SHELLSORT (at 500 data points)} 970 'See Knuth D.E., in "The Art of Computer Programming; vol.3/Sorting and Searching" Addison Publishing Company 1973 ; ISBNO-201-03803-X 980 'See also Dayton R., in "MACINTOSH MICROSOFT BASIC" Reston Publishing Company, Inc., Reston, Yfrginia, U.S.A. 1985; ISBN 0-8359-4158-2<br>990 FOR 11%=0 TO 2 1000  $1\% = 0.1(0) = 0.1(0) = A2\%$ 1010 WHILE 18>=0:L8=L(18):J8=M(18):I8=18-1 1020 WHILE L%<J% 1030 M8=L8:K8=J8:X=B(118,1NT((L8+J8)/2))<br>1040 WHILE NOT B(118,M8)>=X:M8=M8+1:WEND<br>1050 WHILE NOT X>=B(118,K8):K8=K8-1:WEND 1060 IF M%>K% THEN 1080 1070 SWAP B(11%, M%), B(11%, K%): M%=M%+1:K%=K%-1 1080 IF M% <= K% THEN 1040 1090 IF M%>=J% THEN 1110 1100 I%=i%+1;L(I%)=M%:M(I%)=J%  $1110 \text{ J}$   $\frac{1}{2}$  = K  $\frac{1}{2}$ 1120 WEND: WEND

1130 NEXT 118 1140 CLS10CATE 9.2 1150 PRINT" I am very close to FINISH"  $1160P=0$ 1170 FOR J %= 1 TO 4 1180 P=P+R%(J%)\*J%\*(2\*(J%+1)+5) 1190 NEXT J% 1200 P=SQR((N%\*(N%-1)\*(2\*N%+5)-P)/18) 1200 F = 04011 Viver Windows 11<br>1210 SK = 1.945\*P: Kendall 'S'<br>1220 UB = 5\*(A2% + 1 + SK) + 1: 'Upper Bound'<br>1230 LB = 5\*(A2% + 1 - SK):00SUB 2140: Lower Bound' 1240 GOSUB 2190 1250 GOSUB 2270 1260 BEEP:CLS 1270 PRINT:PRINT TAB(10) F1\$," ";DA\$;" ";TI\$:PRINT 1280 PRINT "NUMBER OF DATA POINTS"; N% 1290 PRINT "NUMBER OF INTERSECTIONS " A2% + 1 1300 PRINT "KENDALL CONFIDENCE INTERVAL FROM ";LB" TO ";UB **1310 PRINT** 1320 PRINT TAB(12);"LOWER BOUND";TAB(30);"MEDIAN";TAB(42);"UPPER **BOUND**\* 1330 PRINT:2\$=" \*\* \*\*\*\*\*^^^\*\* 1340 PRINT"Km"::PRINT TAB(10):PRINT USING Z\$:C(0):C(1):C(2) 1350 PRINT'Y";:PRINT TAB(10):PRINT USING Z\$;C(3);C(4);C(5) 1360 PRINT Km/Y";:PRINT TAB(10):PRINT USING 2\$;C(6);C(7);C(8)<br>1370 PRINT Y/Km";:PRINT TAB(10):PRINT USING 2\$;1/C(8);1/C(7);1/C(6) 1380 PRINT"1/Km"; PRINT TAB(10) PRINT USING Z\$;1/C(2);1/1/C(1);1/C(0) 1390 PRINT"1/V";:PRINT TAB(10):PRINT USING Z\$;1/C(5);1/C(4);1/C(3) 1400 D1%=0:FOR 1%=0 TO 8:IF C(1%)=-1 THEN D1%=-1:NEXT 1% 1400 DTA-00 ON TA VALUES.<br>1410 IF DT&=0 THEN 1430<br>\* 420 DOINT-DRINT" \* \* \* NEGATIVE SHOULD BE INTERPRETED AS INFINITE \* 1430 PRINT:PRINT" Press ANY key to continue" 1440 IF INKEYS = "" THEN 1440 1450 FOR 18-0 TO N8-1  $1460$   $D(0,18) = C(4) * A(0,18)/(C(1) + A(0,18))D(1,18) = A(1,18) - D(0,18)$  $D(2,18)=D(1,18)/A(1,18)$ 1470 NFXT 1% 1490 CLS:PRINT:PRINT TAB(10);F1\$:PRINT<br>1490 PRINT" #";TAB(10);"[5]";TAB(20);"v obs";TAB(30);"v<br>calc";TAB(41);"ERR";TAB(52);"REL ERR [\$]"  $150021$ \$=" \*\* \*\*\*\*\* 1510 FOR 1%=0 TO N%-1:Y%=2 1520 IF 18>8 THEN V8=1 1530 PRINT TAB(V%);1%+1;:PRINT USING<br>Z1\$;A(0,1%);A(1,1%);D(0,1%);D(1,1%);:PRINT SPC(4);INT(D(2,I%)\*10000)/100 1540 NEXT 18 1550 PRINT:INPUT"Save the DATA ; Yes = "Y" or "y"; NO="N" or "n"  $\texttt{IBS:BS=UCASES}(\texttt{LEFTS}(\texttt{BS},1))$ 1560 IF B\$0"Y" AND B\$0"N" THEN 1550 ELSE IF B\$="Y" THEN 1810 1570 PRINT INPUT "Printout the DATA set using line-printer ; Yes ="Y" or "y" ";B\$:B\$=UCASE\$(LEFT\$(B\$,1))<br>1580 IF B\$<>"Y" THEN 90 1590 LPRINT:LPRINT F1\$;" ";DA\$;" ";TI\$:LPRINT 1600 LPRINT "NUMBER OF DATA POINTS ":NX 1610 LPRINT "NUMBER OF INTERSECTIONS "A2%+1 1620 LPRINT"KENDALL CONFIDENCE INTERVAL FROM ";LB;" TO ";UB 1630 LPRINT 1640 LPRINT TAB(17);"LOWER BOUND";TAB(37);"MEDIAN";TAB(54);"UPPER **BOUND**" 1650 LPRINT 1500 LPRINT "Km";:LPRINT TAB(10):LPRINT USING 2\$;C(0);C(1);C(2)<br>1670 LPRINT "Km";:LPRINT TAB(10):LPRINT USING 2\$;C(3);C(4);C(5)<br>1680 LPRINT "Km/Y";:LPRINT TAB(10):LPRINT USING 2\$;C(5);C(4);C(5)<br>1690 LPRINT "Y/Km";:LPRINT T 1700 LPRINT"1/Km";LPRINT TAB(10);LPRINT USING 2\$;1/C(2);1/C(1);1/C(0) 1710 LPRINT"1/V";:LPRINT TAB(10);LPRINT USING Z\$;1/C(5);1/C(4);1/C(3) 1720 IF D1%=0 THEN 1740 1730 LPRINT:LPRINT"<br>INFINITE \*\*\*" \*\*\* NEGATIVE SHOULD BE INTERPRETED AS 1740 LPRINT:LPRINT 1750 LPRINT" # ";TAB(10);"[S]";TAB(22);"v obs";TAB(35);"v<br>calc";TAB(50);"ERR";TAB(60);"REL ERR [8]":LPRINT 1760 FOR 18=0 TO N8-1:Y8=2 1770 IF 18>8 THEN V8=1 1770 | 1870 | 1181 1787 |<br>1780 LPRINT TAB(YX);1X+1 ;LPRINT USING<br>21\$;A(0,1X);A(1,1X);D(0,1X);D(1,1X);;LPRINT SPC(4):INT(D(2,1%)\*10000)/100

1790 NEXT IS: LPRINT CHR\$(12) 1800 6010 90 1810 00SUB 2070 1820 DA\$=DATE\$:TI\$=TIME\$ 1830 OPEN F\$ FOR OUTPUT AS #1 1840 WRITE #1, DA\$, TI\$, N%<br>1850 FOR J% =0 TO N% -1 1860 WRITE #1, A(0, J %) A(1, J %) 1870 NEXT J%  $1880$  CLOSE  $#1$ 1890 CLS:PRINT 1900 PRINT TAB(5);"FILE \*\*\* ":F1\$;" \*\*\* DONE !!! \*\*\*" 1910 6010 1570 1930 ON ERROR GOTO 2030 1940 OPEN F\$ FOR INPUT AS #2 1950 ON ERROR GOTO 2030 1960 INPUT #2, DA\$, TI\$, N% 1900 INFORM 2, DRS, 113, 114<br>1970 FOR J&=0 TO N&-1<br>1980 INPUT #2, A(0,J&)A(1,J&) 1990 NEXT J% 2000 CLOSE #2 2010 CLS:PRINT DA\$,TI\$,F1\$:PRINT 2020 6010 390 2030 IF ERL=1940 THEN 2050 2040 0010 2400 2050 CLS:LOCATE 2,6:PRINT "TERRIBLY SORRY; I WAS NOT ABLE TO FIND \*\*\*<br>";LEFT\$(F\$,(LEN(F\$)-4));" \*\*\*" 2060 RESUME 90 2060 RESUPE 90<br>2070 INPUT Type Faile Name : >3 & <9 Characters<br>":F\$:F\$=F\$+":ECB":F1\$=UCASE\$(LEFT\$(F\$,(LEN(F\$)-4)))<br>2080 IF LEN(F\$)<7 OR LEN(F\$)>13 THEN PRINT"BAD FILE NAME":00TO 2070<br>2090 PRINT""":F1\$;"'"":INPUT" \* \* \* Are ";B\$:B\$=UCASE\$(LEFT\$(B\$,1)):IF B\$<>"Y" THEN 90

2100 RETURN 2110 PRINT"NOR [S] NEITHER [v] CAN BE ZERO OR LESS":18=18-1:RETURN 2120 PRINT"TOO BIG SIZE OF REPLICATION (>5)":00TO 90 2130 CLS:PRINT SPC(7); "DATA INSUFFICIENT FOR KENDALL STATISTIC TREATMENT": 60TO 90 2140 IF LB-INT(LB)>.5 THEN LB=INT(LB)+1 ELSE 2170 2150 IF UB-INT(UB)>.5 THEN UB=INT(UB)+1 ELSE 2180 2160 RETURN 2170 LB=INT(LB):00T0 2150 2180 UB=INT(UB):RETURN  $2190 M = A28 + 1$ 2200 IF M/2-INT(M/2) 0 THEN 2240 2210 M1=M/2-1:M2=M1+1:SM=(B(2,M1)+B(2,M2))/2:  $SV=(B(1 M1)+B(1 M2))/2$ 2220 KM=SM/SV:V=1/SV 2230 RETURN 2240 M1=INT(M/2) 2250 KM=B(T1/2)<br>2250 KM=B(2,M1)/B(1,M1):Y=1/B(1,M1)<br>2260 RETURN  $2270 C(0)=B(0,LB-1)$  $2280 \text{ C}$  (1) = KM 2290  $C(2)=B(0,UB-1)$ 2300  $C(3)=1/B(1,UB-1)$ 2300 C(3)-176(1,06 1)<br>
2310 C(4)=Y<br>
2320 C(5)=1/B(1,LB-1)<br>
2330 C(6)=B(2,LB-1)<br>
2340 C(7)=KM/Y  $2350 \text{ C} (8) = 8(2.08 - 1)$ 2360 FOR 1% = 0 TO 8 2370 IF C(1%)=<0 THEN C(1%)=-1 2380 NEXT 1% 2390 RETURN 2000 PRINT"ERROR #";ERR;" IN THE PROGRAM LINE #";ERL 2410 STOP